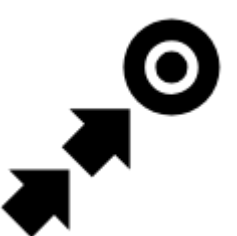

# **Guidance**

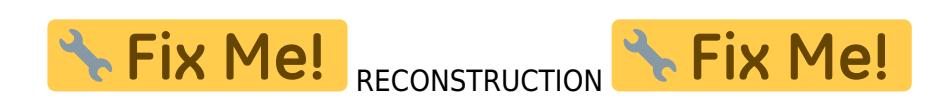

# **Guidance To a Point**

**Off-road, beeline guiding to a selected place, independent on road network**. Used especially for orientation in free terrain.

Typically useful for finding **[geocaches](https://docs.locusmap.eu/doku.php?id=manual:user_guide:geocaching)** or directing towards **[user point of interest](https://docs.locusmap.eu/doku.php?id=manual:user_guide:points)** and **[LoMap POI](https://docs.locusmap.eu/doku.php?id=manual:user_guide:points:about#lomaps_points_of_interest)** (remote viewpoint, waterfall etc.):

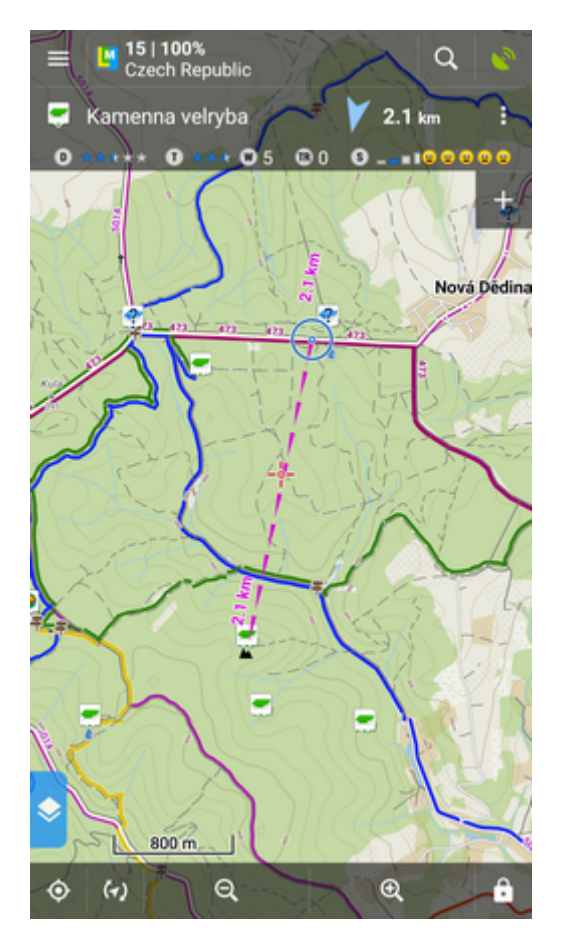

**How to start guidance? Select target and start guiding to it.**

Last update: 2018/11/23 manual:user\_guide:functions:guidance https://docs.locusmap.eu/doku.php?id=manual:user\_guide:functions:guidance&rev=1542981545 13:59

# **Select target and start**

#### **A particular point on map**

- tap the point on map
- $\cdot$  tap  $\rightarrow$  and then  $\rightarrow \bullet$  **Guide On:**

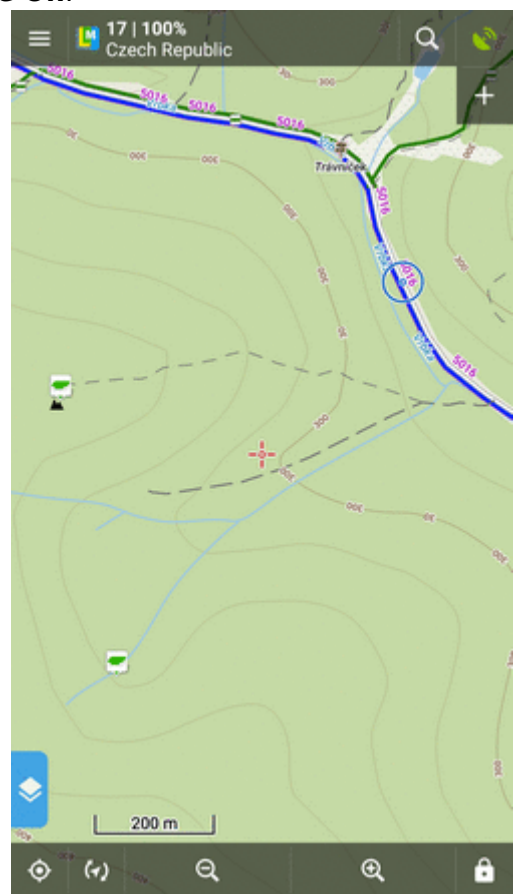

#### **Indefinite place on map**

- long-tap a place on map
- a pop-up (usually with address) appears

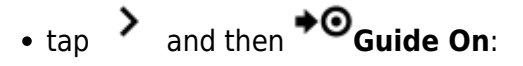

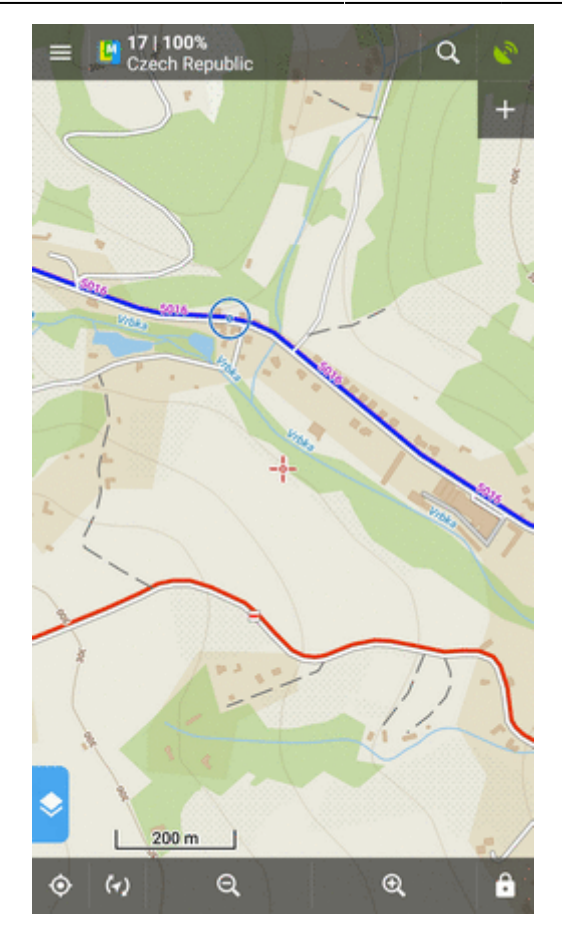

## **In Points manager**

- go to **Menu > Points > folder > tap the selected point** and open its detail screen
- tap  $\bullet$  in the bottom panel and select **+©**Guide On:

Last<br>update: update: 2018/11/23 manual:user\_guide:functions:guidance https://docs.locusmap.eu/doku.php?id=manual:user\_guide:functions:guidance&rev=1542981545 13:59

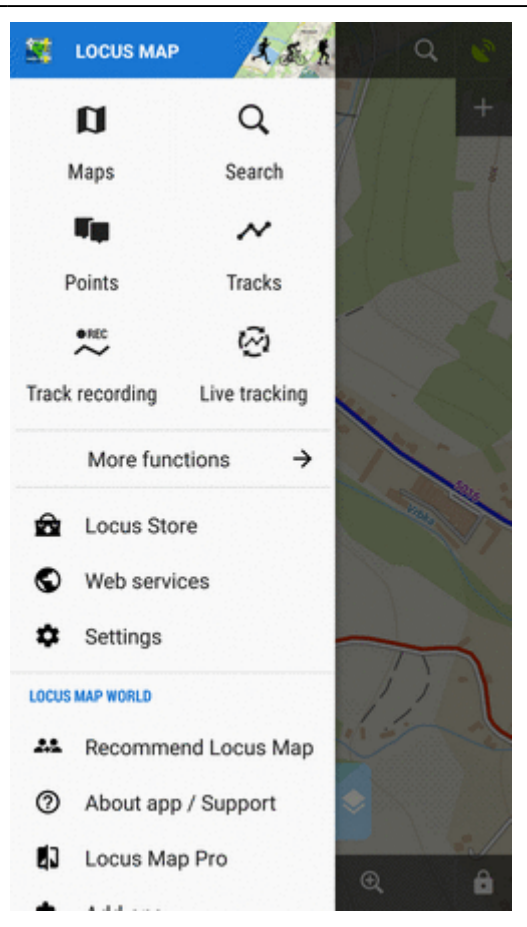

# **Controlling**

#### **Guidance panel**

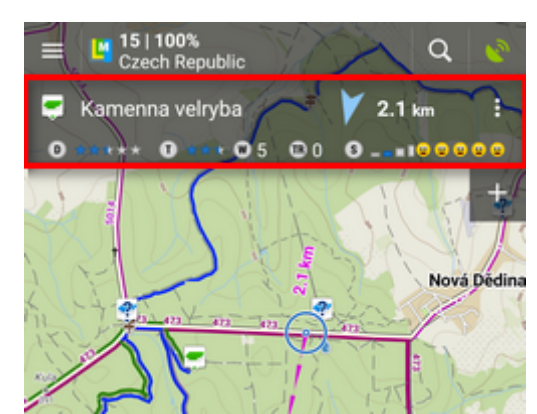

It displays information about the point, its distance and direction. In case of guidance to a geocache there are also other facts like the cache type, difficulty and terrain. Tapping the panel displays the point detail screen.

#### **Panel menu**

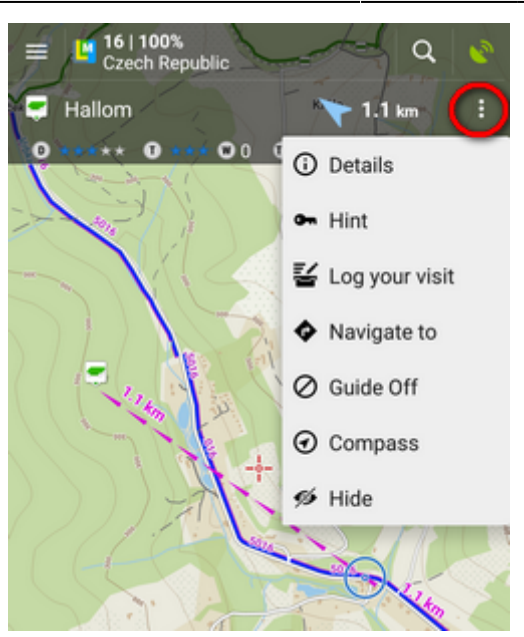

- Details opens screen with the point details
- Hint in case of guidance to a geocache
- Load all waypoints in case of guidance to a geocache with more waypoints
- Navigate to switches to turn-by-turn navigation and calculates a route to the target
- Guide Off stops guidance
- Compass switches into [compass](https://docs.locusmap.eu/doku.php?id=manual:user_guide:tools:gps#compass) view
- Hide makes the point invisible on map

### **Set notifications**

Locus can notify you of the target several ways:

- when you **reach defined distance** from the point of guidance
- **repeat notification** after you reach defined distance
- **increase frequency of alerts** when getting nearer the target

#### **Settings**

- go to **Menu > Settings > Guidance > Notification**
- Switch **Notification ON**
- Select notification **mode** single alert, repeated or increased frequency alert
- Set the **distance** you want to be alerted at (or distance interval between repeated notifications).

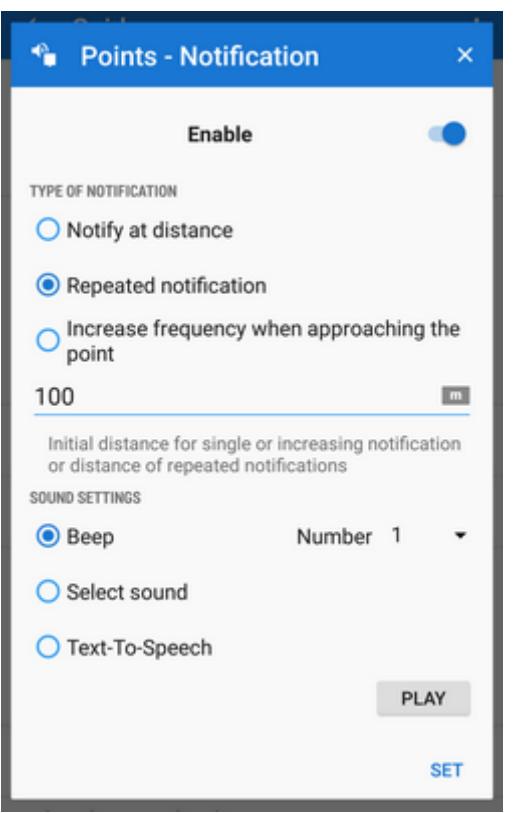

First two options have further settings:

- **Settings of sound**
	- $\circ$  Disable all sounds are disabled, notification is made by the device screen and vibrator only
	- $\circ$  Beep it is possible to set number of beeps (1-10)
	- Select sound select from sounds stored in your device memory
	- $\circ$  Text-To-Speech voice notification informing about distance and direction of the point. Tap **Play** to check your sound settings.
- **Settings of vibration** visible only when the device is equipped by a vibrator (mainly mobile phones)
	- Disable the device does not vibrate on notifications
	- Pattern sets notification vibrating pattern, using three symbols: '.' for 200 miliseconds vibration, '-' for 500 miliseconds vibration and ' ' (space) for 500 miliseconds of silence. Tap **Play** to check your vibration settings.

### **Automatic zooming**

Locus can zoom the map **automatically according to the distance from the point** you are guided to - the closer the target is the bigger zoom is displayed so both your position and the target are visible on the map screen:

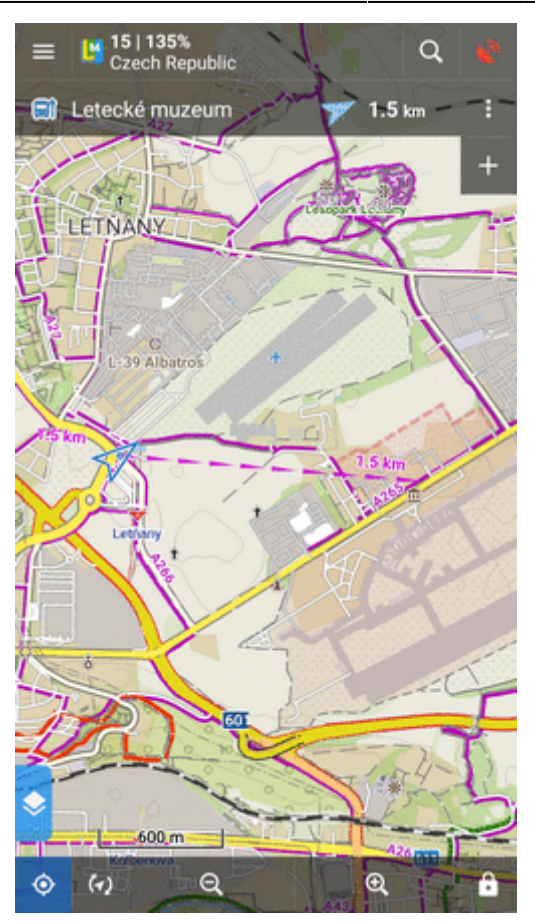

The option can be switched on in **Settings > Controlling > Map screen > Zoom according to speed**.

> At first the function zooms according to your current speed, beginning at 2000 m from the target it switches to the distance-based zooming mode. Applicable only for guidance to a point (not along a route).

# **Guidance Along a Route**

Technically, guidance along a route is actually guidance to a chain of trackpoints. You are guided to the first point of the route, then to the second etc. It is useful e.g. for sailing, sea-kayaking, flying or crosscountry hiking when there are no roads for turn-by-turn navigation. Nevertheless, Locus Map can help you with orientation by screen and sound alerts at important track turns.

- Menu (or top panel > Data manager) > Tracks tab
- tap the selected track to display the detail screen
- bottom panel >  $\blacktriangledown$  Navigation/guidance button >  $\blacktriangledown$  Guidance (check Guide reversely if you need reverse guiding)
- a line with the indicator of distance stretches between your position and the starting point
- direction-change waypoints emerge on the route line
- an additional upper bar emerges

Alternatively the guidance can be started by selecting the track directly on map if it is visible, tapping the arrow button and selecting Navigation/guidance > Guidance.

Locus Map can **alert you of the next direction change** (if you [set it up](https://docs.locusmap.eu/doku.php?id=manual:user_guide:functions:guidance:settings#notification_of_the_next_turn)) by a sound signal and switching the display on (must be [pre-set](https://docs.locusmap.eu/doku.php?id=manual:user_guide:settings:control#screen_on_off_control) as well).

# **Route guidance control bar**

**Guidance button**

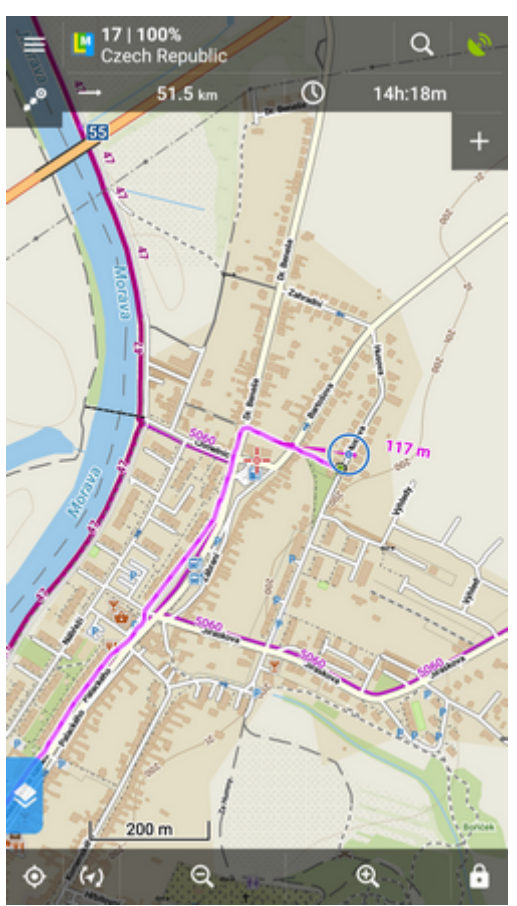

- $\circ$  information detail info on the track
- o nearest point guidance to the nearest point of the track (it does not have to be the starting point)
- next point guidance to the nearest trackpoint of the previous one
- $\circ$  guide off aborts the quidance
- **two optional fields** tapping them unfolds a menu of features to display:
	- Distance to target (default)
	- $\circ$  Time to target estimated time calculated upon your average speed
	- Time of arrival estimated arrival time calculated upon your average speed
	- $\circ$  Name of next waypoint in case the waypoints are named
	- Distance to next waypoint
	- Time to next waypoint estimated time calculated according to current speed
	- Time device clock

Altitude - current altitude of the user, calculated from GPS or the device barometer

o Speed

From:

<https://docs.locusmap.eu/>- **Locus Map Classic - knowledge base**

Permanent link:

**[https://docs.locusmap.eu/doku.php?id=manual:user\\_guide:functions:guidance&rev=1542981545](https://docs.locusmap.eu/doku.php?id=manual:user_guide:functions:guidance&rev=1542981545)**

Last update: **2018/11/23 13:59**

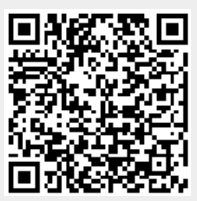